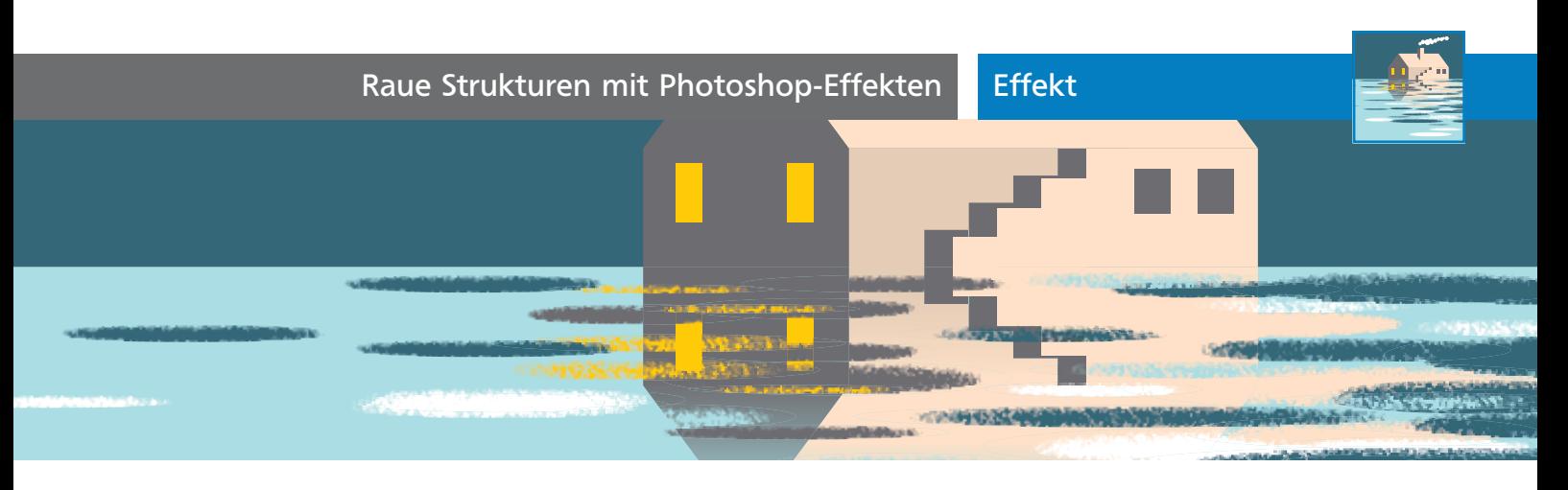

## Raue Strukturen mit Photoshop-Effekten

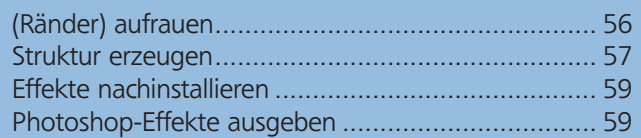

Das Effekte-Menü enthält nicht nur die zum größten Teil vektorbasierten Illustrator-Effekte, sondern auch Photoshop-Effekte. Als pixelbasierte Effekte ist ihr Anwendungsbereich natürlich nicht so groß wie derjenige der Illustrator-Effekte. Sie sind in erster Linie bei Illustrationen gefragt. Diese Effekte eignen sich z.B., um saubere Vektorgrafik aufzurauen und etwas »gebrauchter« aussehen zu lassen. Es gibt jedoch einige Fallstricke und wir werden uns damit beschäftigen, wie Sie diese umgehen können.

## Allgemeines zu Photoshop-Filtern

Die Bezeichnung Filter oder Effekt wird in Bezug auf Photoshop-Module uneinheitlich gebraucht. In Photoshop selbst werden dieselben Funktionen als Filter bezeichnet, in Illustrator als Effekte, um zu verdeutlichen, dass ihre Anwendung »live« ist. Dies ist in Photoshop nicht immer der Fall. In Illustrator ist der Live-Effekt dagegen eher die Regel als die Ausnahme.

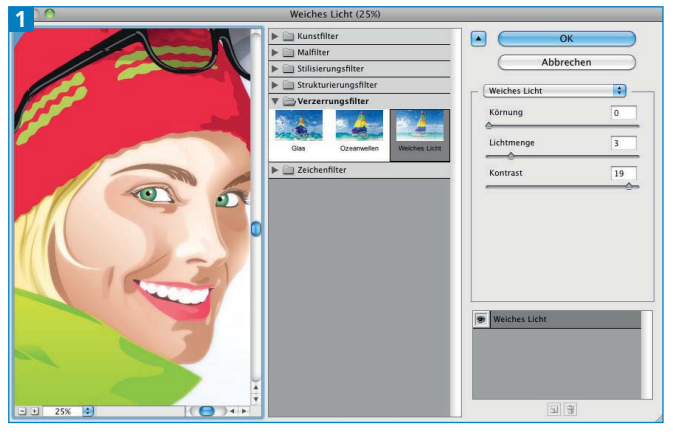

Die Effekte-Galerie in Illustrator öffnet sich auch automatisch, wenn Sie einen der darin verwalteten Effekte direkt aufrufen – einige Effekte lassen sich darin jedoch nicht erreichen. Dazu gehört u.a. der GAUSSSCHE WEICHZEICHNER.

Die meisten Photoshop-Effekte werden über die Effekte-Galerie angewandt 1. Ihre Oberfläche ist dieselbe wie in Photoshop. Die Option für das Anwenden mehrerer Effekte ist ein Überbleibsel aus der Zeit, als es in Illustrator noch Filter gab. Mehrere Effekte wenden Sie jedoch nicht über die Effekte-Galerie an, sondern die Effekte müssen nacheinander aufgerufen und über das Aussehen-Bedienfeld verwaltet werden.

## Photoshop-Filter in Photoshop anwenden

Alternativ ist es natürlich möglich, dass Sie Ihre Illustrator-Grafik als Photoshop-Datei exportieren oder die AI-Datei in Photoshop platzieren, um die Filter dort anzuwenden. Photoshop besitzt mehr Filter als Illustrator und es bestehen teilweise zusätzliche Optionen. Ein Nachteil besteht natürlich in der Abhängigkeit von der Auflösung.

## Objekte gruppieren?

In der Regel müssen Sie mehrere Objekte, die ein Motiv ergeben, gruppieren, bevor Sie Photoshop-Effekte anwenden, da die Effekte anderenfalls jedem Objekt einzeln zugewiesen werden. An den Objektkanten werden dann keine Übergänge zu den anderen Objekten gerechnet 2 .

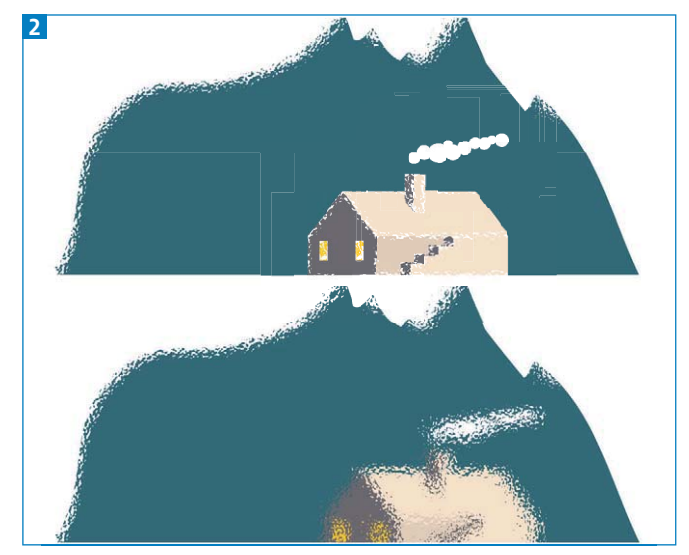

Effekt OZEANWELLEN angewandt auf nicht gruppierte Objekte (oben) und eine Gruppe (unten)